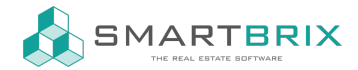

## Aufwendungen und Vorauszahlungen in der Verwaltung erfassen

Aufwendungen können in der Verwaltung -> Abrechnung -> Aufwenungen erfasst werden

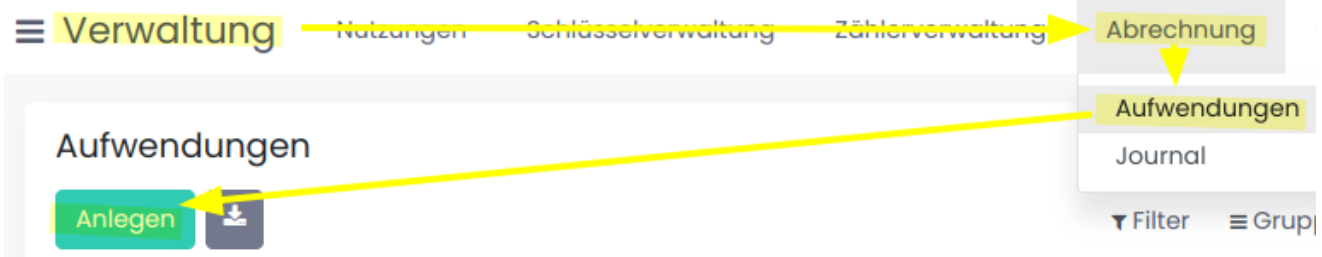

Bei der Erfassung der Aufwenungen ist die Umsatzsteuer zu beachten.

Wenn Sie nicht zur Umsatzsteuer optieren, erfassen Sie den Betrag inkl. Umsatzsteuer und wählen 0% Umsatzsteuer aus. Andernfalls tragen Sie den Nettobetrag und z.B. 19% Umsatzsteuer ein.

An dieser Stellen können Dokumente, z.B. Rechnungen, hinterlegt werden, die der Betriebskostenabrechnung später beigefügt werden können.

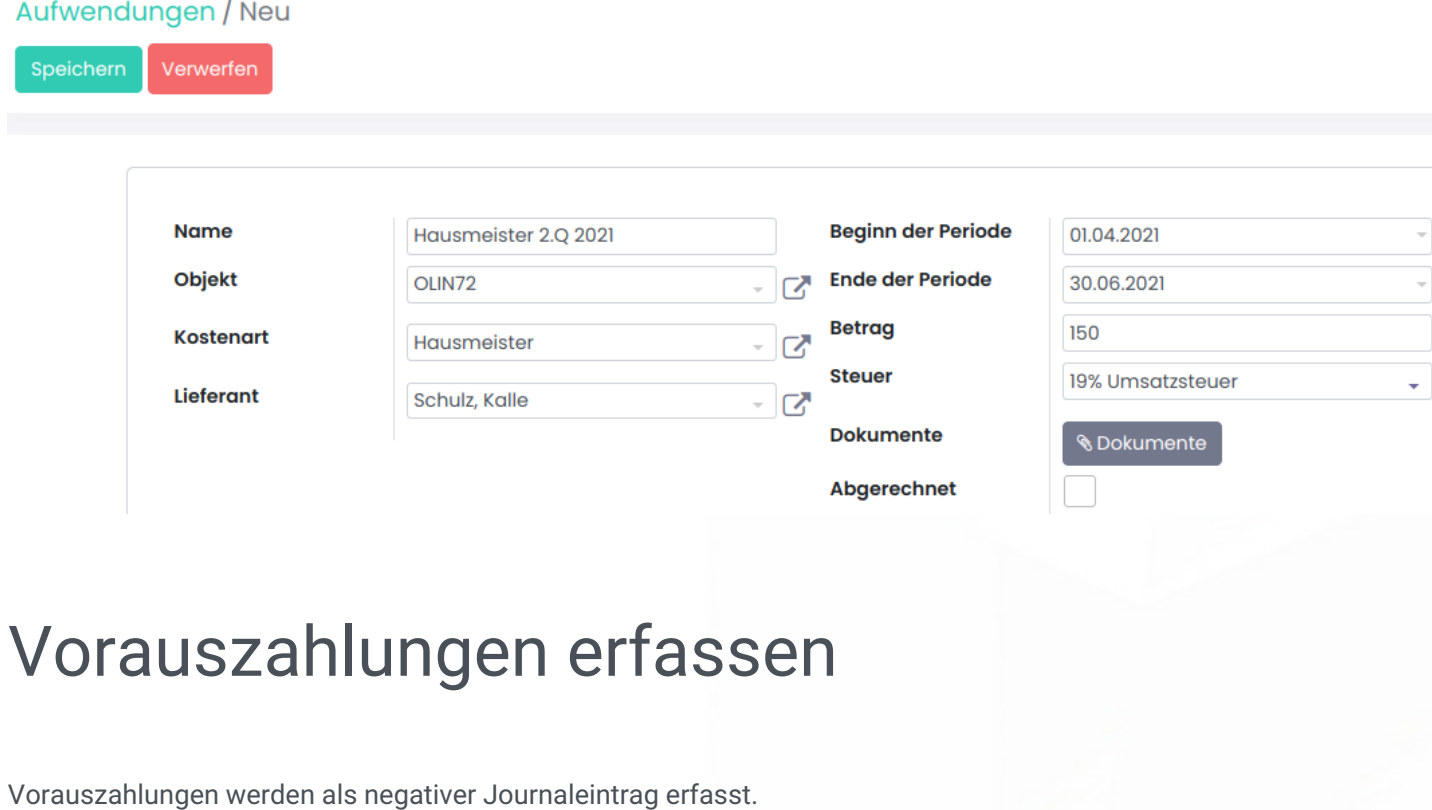

 $\leftarrow$  +49 2761 835 10 72 @ invoicing@smartbrix.io  $\bullet$  http://www.smartbrix.io

SMARTBRIX GmbH • GF: Tobias Hammeke, David Färber • USt.-ID: DE341219498 • Amtsgericht Olpe HRB 11030 Volksbank Olpe-Wenden-Drolshagen eG • IBAN: DE70 4626 1822 0020 2235 00 • BIC: GENODEM1WDD

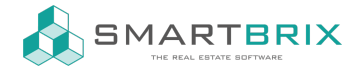

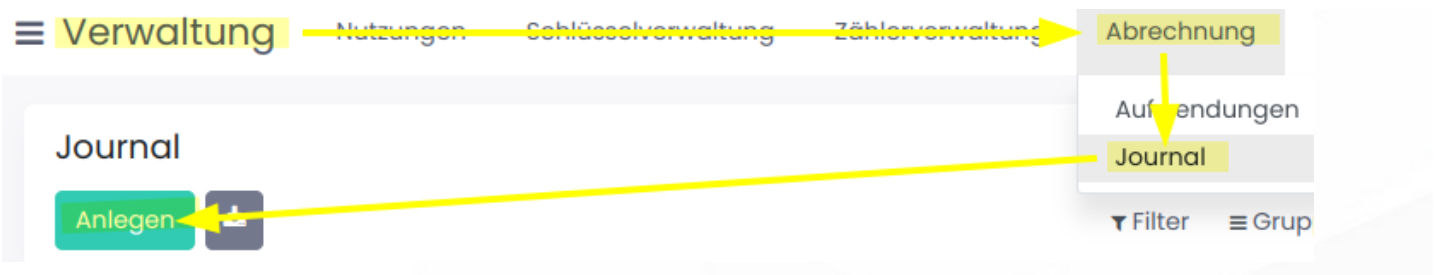

Die Vorauszahlungen können in einem Eintrag für den gesamten Zeitraum erfasst werden.

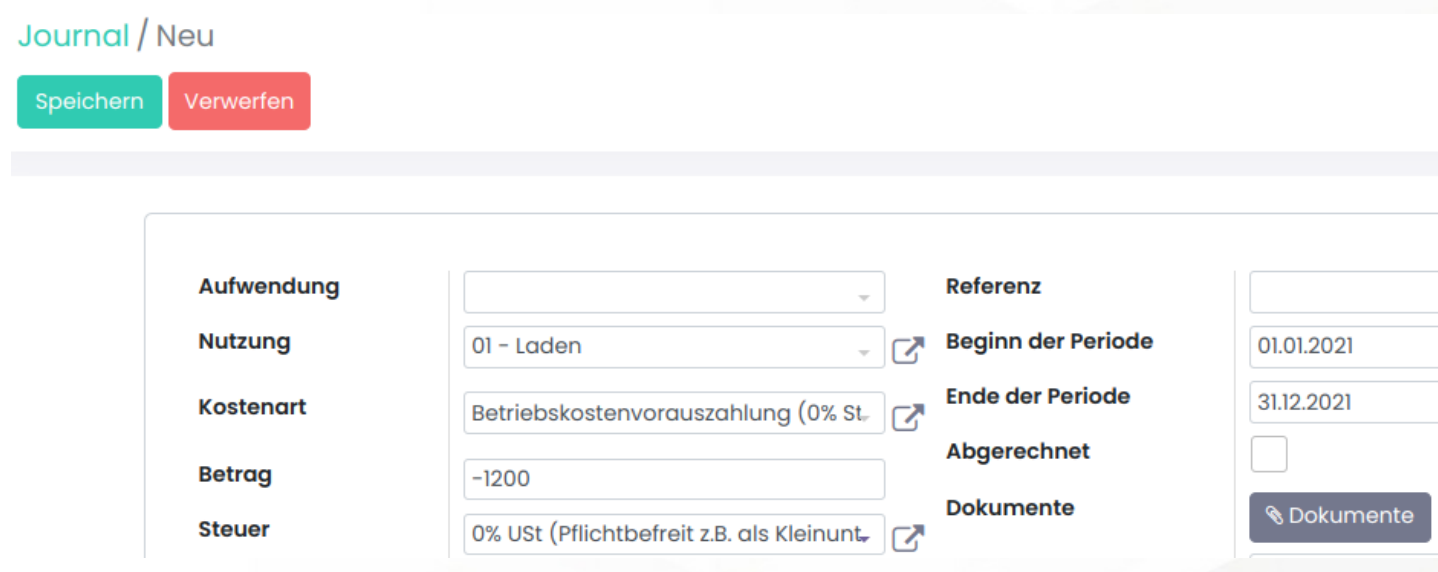

ⓘ Typische Fehlerquellen, wenn die Aufwendungen nicht wie gewünscht umgelegt werden

- Kostenart: die ausgewählte Kostenart ist nicht auf dem Nutzungsverhältnis hinterlegt
- Periode: in der ausgewählten Periode gab es kein(e) Nutzungsverhältnis(se)

ⓘ (Stand 03/2023): Beim Umlegen der Kosten werden zum jetzigen Zeitpunkt nur Objekte bis in die 3. Hierarchieebene (z.B. Wohnkomplex - Gebäude - Wohnung) gepaart mit Hauptnutzungen berücksichtigt.

## $\leftarrow$  +49 2761 835 10 72 @ invoicing@smartbrix.io  $\bullet$  http://www.smartbrix.io

SMARTBRIX GmbH • GF: Tobias Hammeke, David Färber • USt.-ID: DE341219498 • Amtsgericht Olpe HRB 11030 Volksbank Olpe-Wenden-Drolshagen eG • IBAN: DE70 4626 1822 0020 2235 00 • BIC: GENODEM1WDD